Datei:Ummeldung durchfuehren.gif

## Datei:Ummeldung durchfuehren.gif

- **[Datei](#page-0-0)**
- [Dateiversionen](#page-1-0)
- **[Dateiverwendung](#page-1-1)**

<span id="page-0-0"></span>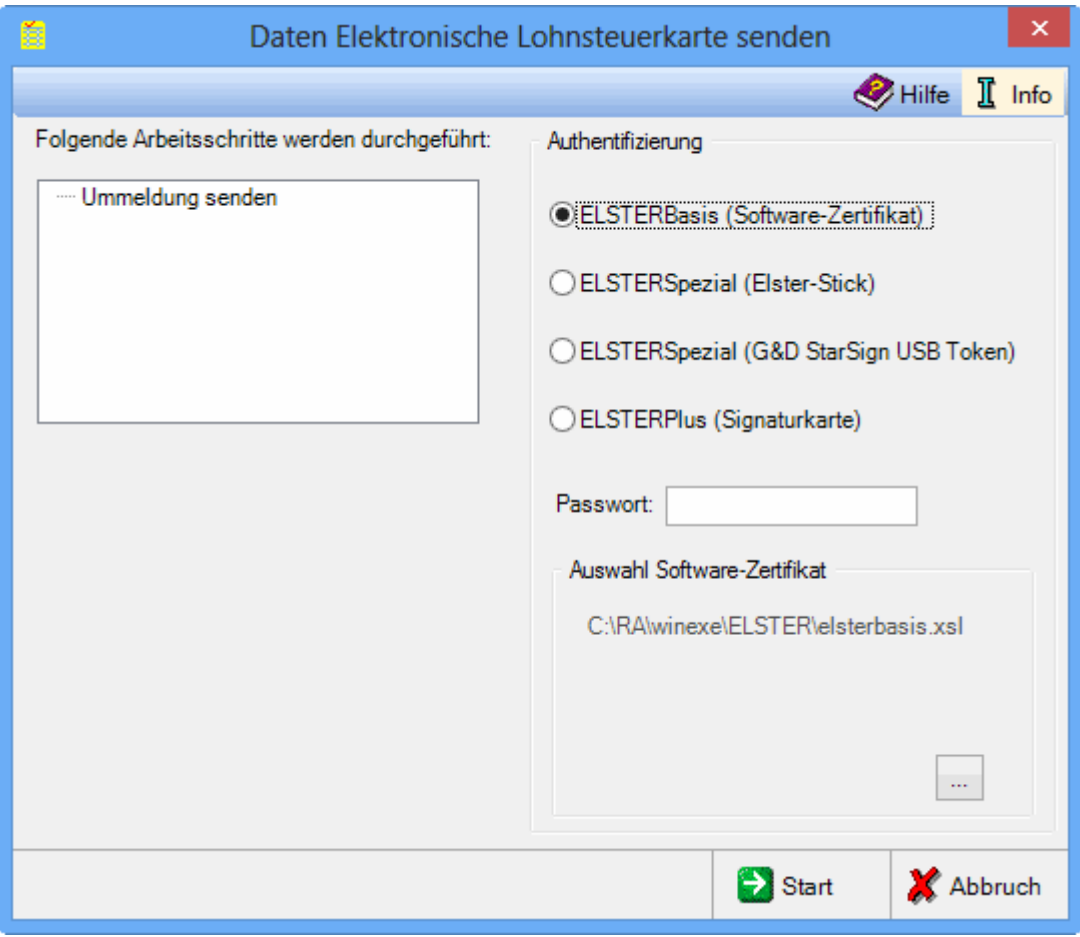

Es ist keine höhere Auflösung vorhanden.

[Ummeldung\\_durchfuehren.gif](https://onlinehilfen.ra-micro.de/images/8/80/Ummeldung_durchfuehren.gif) (543 × 464 Pixel, Dateigröße: 15 KB, MIME-Typ: image/gif)

Datei:Ummeldung durchfuehren.gif

## <span id="page-1-0"></span>Dateiversionen

Klicke auf einen Zeitpunkt, um diese Version zu laden.

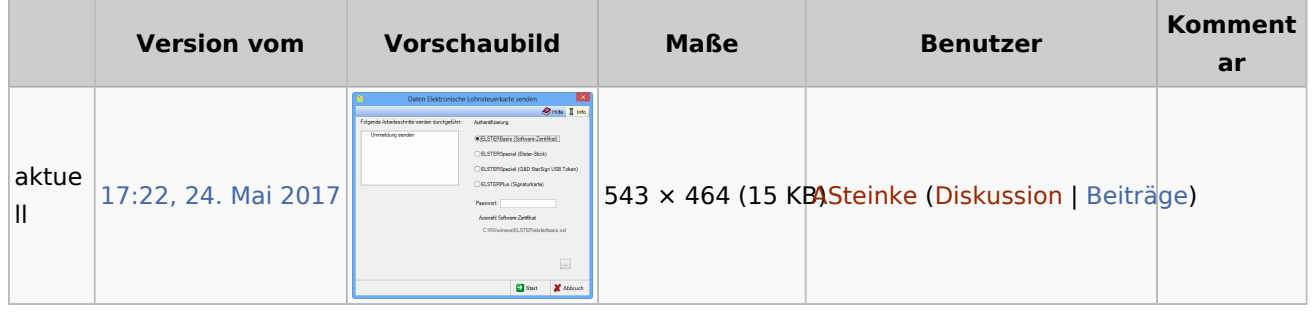

■ Du kannst diese Datei nicht überschreiben.

## <span id="page-1-1"></span>Dateiverwendung

Die folgende Seite verwendet diese Datei:

**[ELStAM](https://onlinehilfen.ra-micro.de/index.php/ELStAM)**